## **How to measure a distance from your residence to Bal Bharati Public School, Dwarka, New Delhi-110078**

- **1.** Open Google Map **Google Map. http://maps.google.co.in/**
- 2. Type Bal Bharati Public School, Dwarka in Search Google Map Menu like.

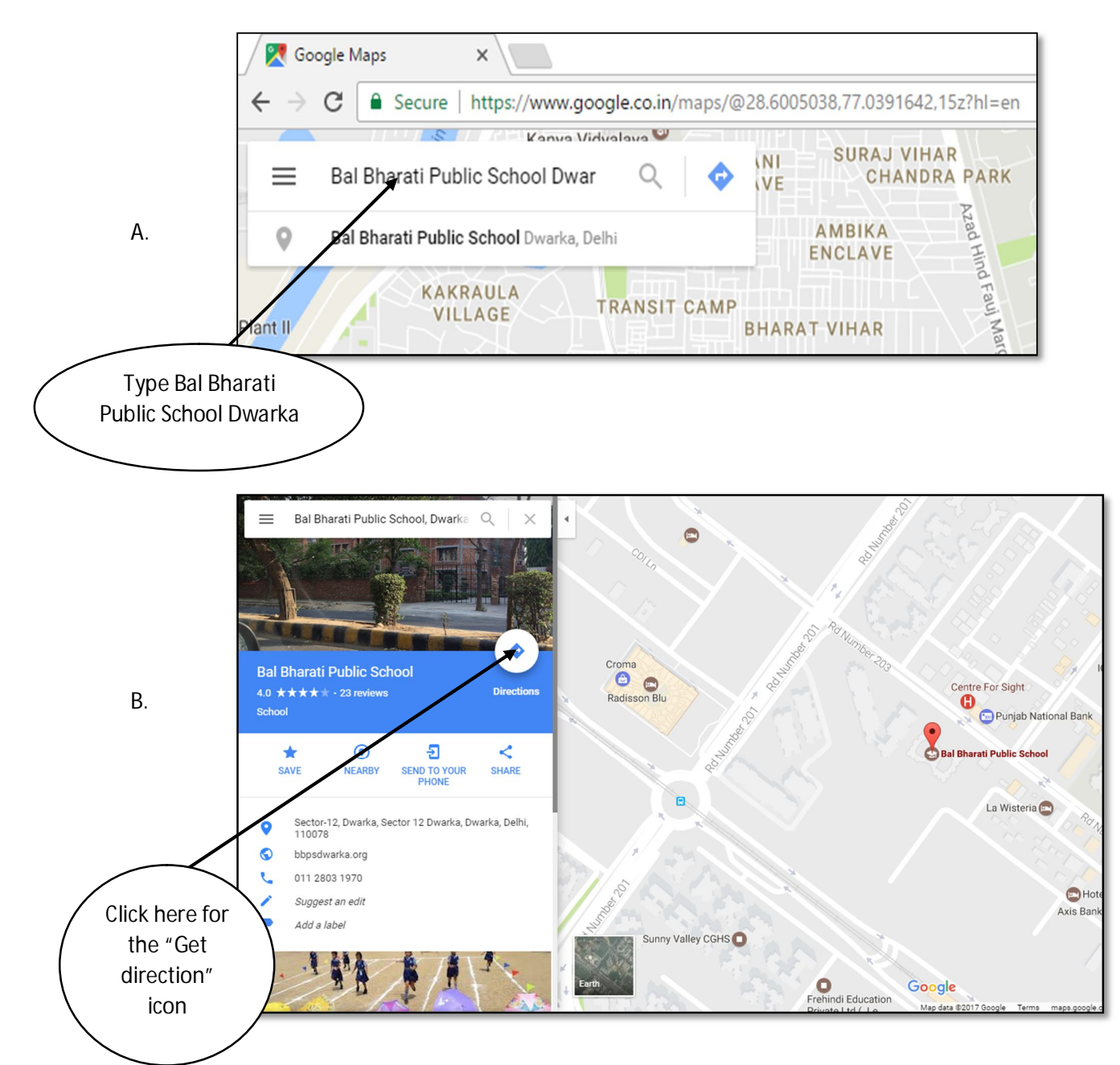

## 3. Type other destination.

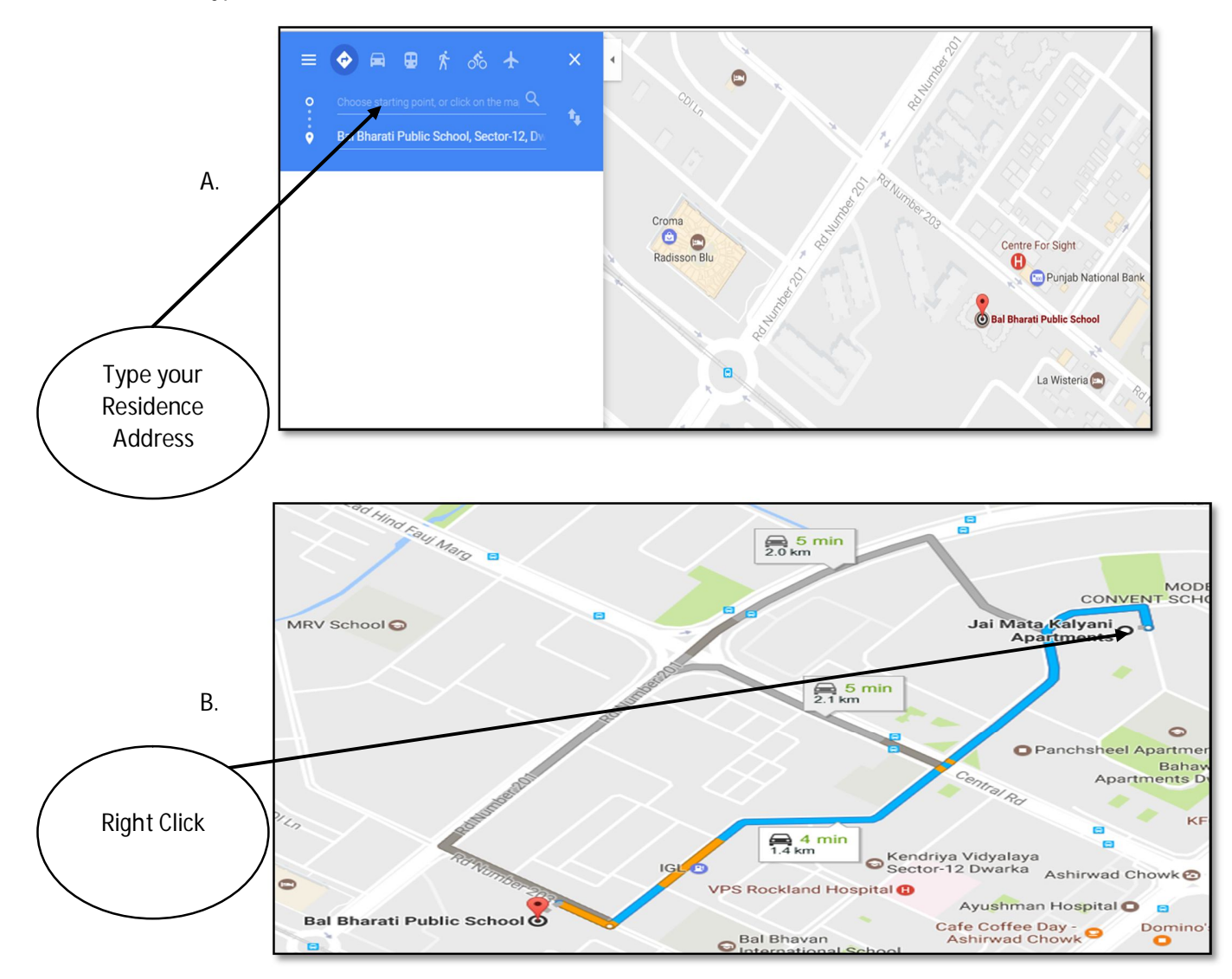

Then right click on your destination point, click the measure distance

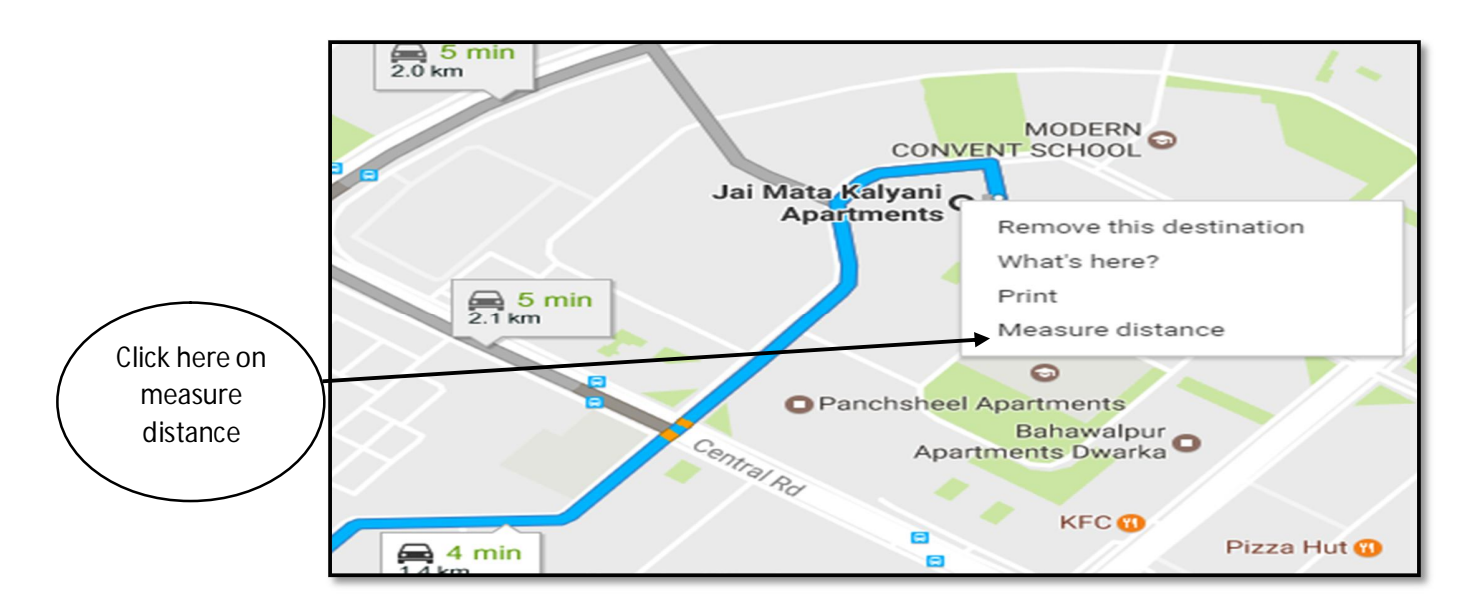

Click the Bal Bharati Public School, Dwarka

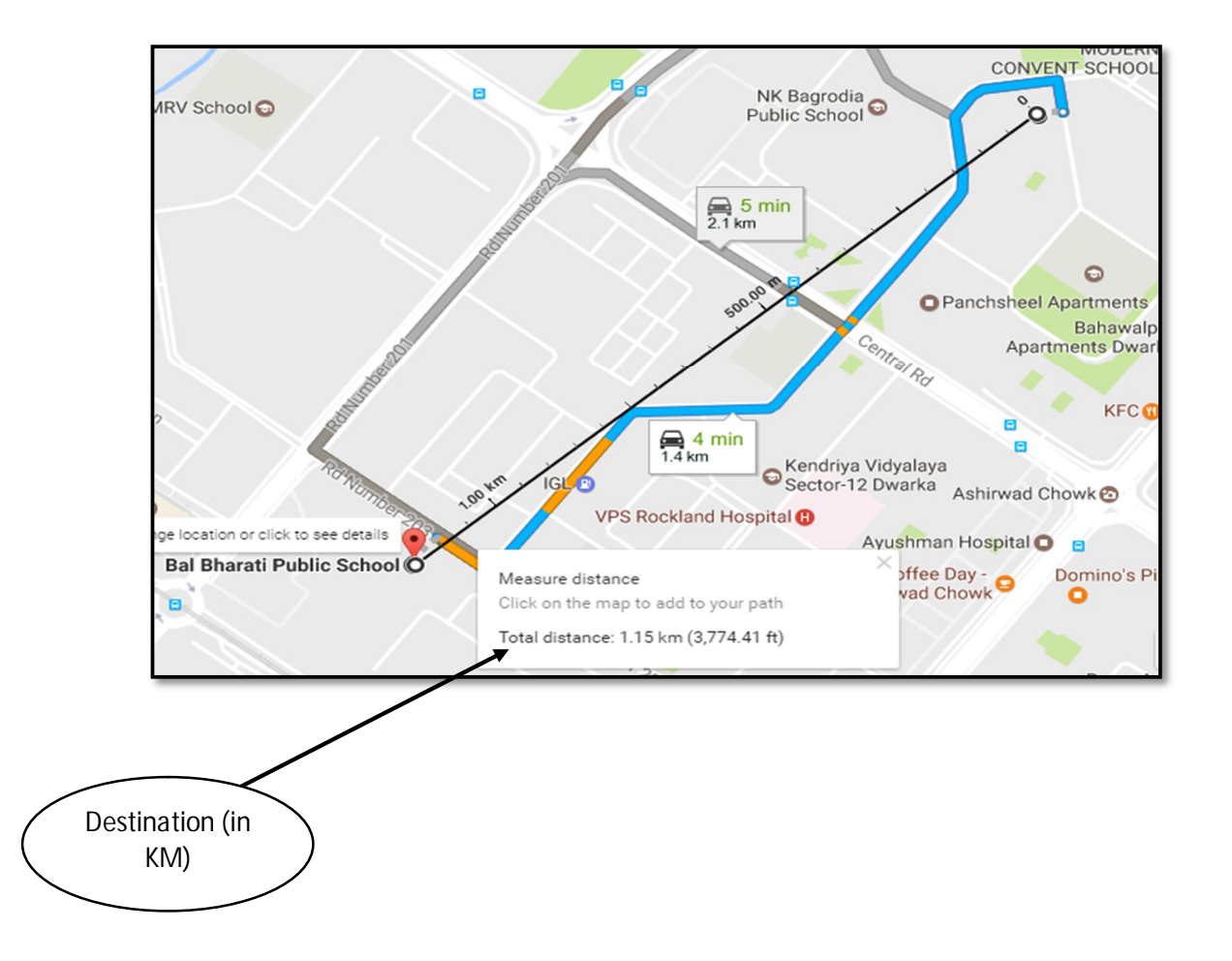